## **Table of Contents**

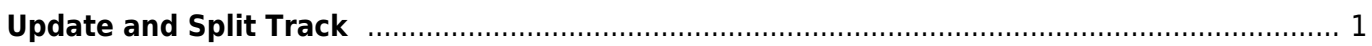

Last update: 2022/09/20 20:57 public:nnels:mp3todaisy:set-play-order:split-track:update-split https://wiki.libraries.coop/doku.php?id=public:nnels:mp3todaisy:set-play-order:split-track:update-split&rev=1663707472

BC Libraries Coop wiki - https://wiki.libraries.coop/

## <span id="page-2-0"></span>**Update and Split Track**

This is the fourth heading on the page. Here you will find a button labelled Update this will update the timestamp in the textbox beside the button to your selected split point. You can use the Preview button to listen to the split point before naming and cutting the track.

If you are unhappy with the split point, move back to the Player to find a better split point. Often just moving back by a couple of seconds is all you need.

If you are happy with the updated split point, enter the name of the new track in the Title textbox and select the Split button.

When a track starts or ends with a small piece of audio from the neighbouring track, it is necessary to split this piece and join it to the correct track. Learn more on [Split and Join wiki page.](https://wiki.libraries.coop/doku.php?id=public:nnels:mp3todaisy:set-play-order:split-track:split-and-join)

> Be very careful about using the slider, and make sure you are splitting the track at the correct location. This is something you want to take your time on and double or triple check before you split the track. If in doubt, ask for help!

You can turn off the automated capitalization when naming a split track on this page. Below the text box for Title and above the Split button, you will find the phrase: automatically correct capitalization and spacing followed by a checkbox. To turn off the automatic capitalization simply unselect this checkbox. This only turns it off for this page and the current title you have open. You will have to turn

[Navigate back to Split Track Page](https://wiki.libraries.coop/doku.php?id=public:nnels:mp3todaisy:set-play-order:split-track)

From: <https://wiki.libraries.coop/>- **BC Libraries Coop wiki** Permanent link: **<https://wiki.libraries.coop/doku.php?id=public:nnels:mp3todaisy:set-play-order:split-track:update-split&rev=1663707472>** Last update: **2022/09/20 20:57**

it off again every time you return to this page.

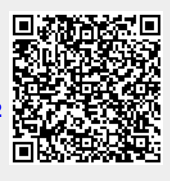

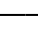